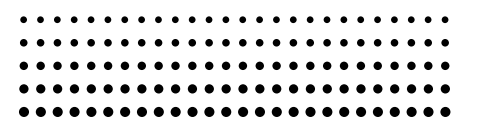

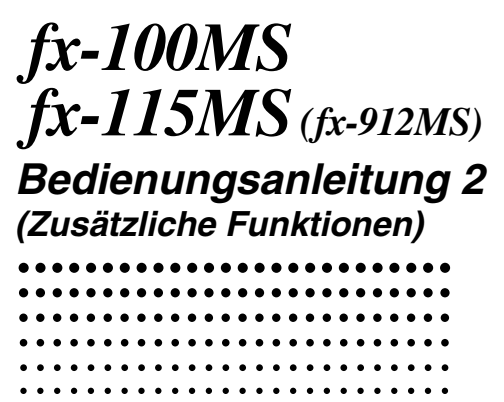

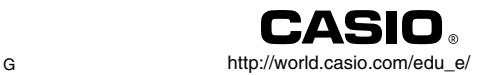

### **Wichtig!**

Bitte bewahren Sie Ihre Anleitung und alle Informationen griffbereit für spätere Nachschlagzwecke auf.

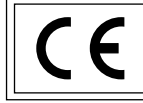

CASIO ELECTRONICS CO., LTD. Unit 6, 1000 North Circular Road, London NW2 7JD, U.K.

# **Inhalt**

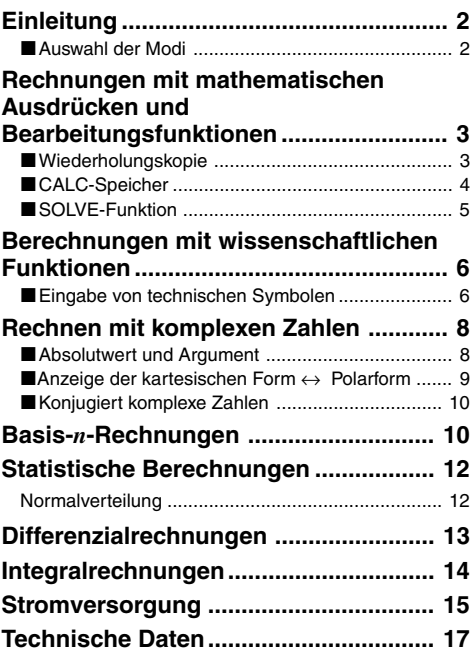

Für Einzelheiten über die folgenden Punkte siehe die Bedienungsanleitung der Modelle fx-95MS/fx-100MS/fx-115MS/fx-570MS/fx-991MS.

Abnehmen und Anbringen der Abdeckung des Rechners/ Sicherheitsmaßregeln/ Vorsichtsmaßnahmen bei der Handhabung/ Zweizeiliges Display/ Vor Beginn von Rechnungen… (ausgenommen "Modi")/ Grundlegende Rechnungen/ Speicherrechnungen/ Rechnungen mit wissenschaftlichen Funktionen/ Gleichungsrechnungen/ Statistische Rechnungen/ Technische Informationen

# **Einleitung**

### k **Auswahl der Modi**

Bevor Sie mit den eigentlichen Berechnungen beginnen, müssen Sie zuerst den richtigen Modus auswählen, wie es in der folgenden Tabelle aufgeführt ist.

**• Die folgende Tabelle zeigt die Modi und die erforderlichen Operationen für die Modelle fx-100MS und fx-115MS.**

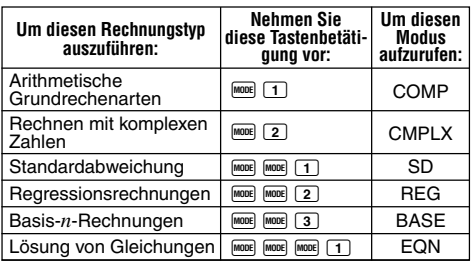

#### **fx-100MS und fx-115MS Modi**

- Falls Sie die Fooel Taste öfters als drei Mal drücken, erscheinen zusätzliche Einstellanzeigen. Diese Einstellanzeigen sind beschrieben, wenn sie tatsächlich für die Änderung der Einstellung des Rechners verwendet werden.
- In dieser Anleitung ist die Bezeichnung des für die Ausführung der beschriebenen Berechnungen aufzurufenden Modus im Haupttitel jedes Abschnittes angegeben.

**Beispiel:**

**CMPLX Rechnen mit komplexen Zahlen**

#### **Hinweis!**

• Um von dem Rechnermodus und der jeweiligen Einstellung an die unten aufgeführte, anfängliche Vorgabe zurückzukehren, drücken Sie die Tasten  $\overline{CLR}$   $\overline{2}$  (Mode)  $\blacksquare$ .

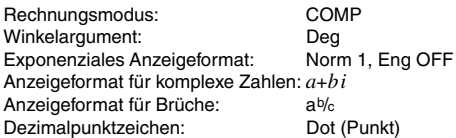

- Die Modusanzeigen erscheinen im oberen Teil des Displays, ausgenommen die BASE-Anzeigen, die im Exponententeil des Displays angezeigt werden.
- Die technischen Symbole sind automatisch ausgeschaltet, wenn der Rechner auf den BASE-Modus geschaltet ist.
- Sie können die Einstellungen für das Winkelargument oder das Anzeigeformat (Disp) nicht ändern, wenn der Rechner auf den BASE-Modus geschaltet ist.
- Die COMP-, CMPLX-, SD- und REG-Modi können in Kombination mit den Einstellungen des Winkelarguments verwendet werden.
- Überprüfen Sie unbedingt den aktuellen Rechnermodus (SD, REG, COMP, CMPLX) und die Einstellung des Winkelarguments (Deg (Altgrad), Rad (Bogenmaß), Gra (Neugrad)), bevor Sie mit einer Rechnung beginnen.

# **COMP Rechnungen mit mathematischen Ausdrücken und Bearbeitungsfunktionen**

Verwenden Sie die FODE-Taste, um den COMP-Modus aufzurufen, wenn Sie Rechnungen mit mathematischen Ausdrücken ausführen oder Ausdrücke bearbeiten möchten.

COMP ............................................................ F 1

## k **Wiederholungskopie**

Mit Wiederholungskopie können Sie mehrere Ausdrücke

aus dem Wiederholungsspeicher aufrufen und am Display zu einer Mehrfachanweisung verbinden.

#### • **Beispiel:**

Inhalt der Wiederholungsspeicher:

Mehrfachanweisung:  $4 + 4:5 + 5:6 + 6$ 

Verwenden Sie die Tasten ■ und ■, um den Ausdruck  $4 + 4$  anzuzeigen.

Drücken Sie die Tasten **FIIFT A** (COPY).

- Sie können auch die Ausdrücke am Display bearbeiten und andere Operationen mit Mehrfachanweisungen ausführen. Für weitere Einzelheiten über Mehrfachanweisungen siehe "Mehrfachanweisung" in der separaten Bedienungsanleitung.
- Nur die Ausdrücke im Wiederholungspeicher, beginnend von dem gegenwärtige angezeigten Ausdruck bis zu dem letzten Ausdruck, werden kopiert. Alles vor dem angezeigten Ausdruck wird nicht kopiert.

## ■ CALC-Speicher

## **COMP CMPLX**

- Der CALC-Speicher lässt Sie temporär einen mathematischen Ausdruck abspeichern, den Sie öfters mit unterschiedlichen Werten ausführen möchten. Sobald Sie einen Ausdruck gespeichert haben, können Sie diesen aufrufen, Werte für seine Variablen eingeben und das Ergebnis schnell und einfach berechnen.
- Sie können einen einzelnen mathematischen Ausdruck mit bis zu 79 Schritten abspeichern. Achten Sie darauf, dass Sie den CALC-Speicher nur in dem COMP-Modus und dem CMPLX-Modus verwenden können.
- Die Variableneingabeanzeige zeigt die gegenwärtig den Variablen zugeordneten Werte an.
- **Beispiel:** Berechne das Ergebnis von  $Y = X^2 + 3X 12$ . wenn X = 7 (Ergebnis: **58** ) bzw. X = 8 (Ergebnis: **76** ) ist.

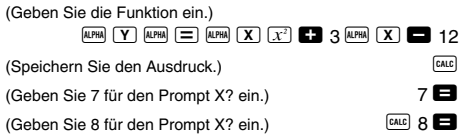

• Achten Sie darauf, dass der gespeicherte Ausdruck gelöscht wird, wenn Sie eine andere Operation starten, auf einen anderen Modus wechseln oder den Rechner ausschalten.

## ■ SOLVE-Funktion

Die SOLVE-Funktion lässt Sie einen Ausdruck unter Verwendung der gewünschten Variablenwerte lösen, ohne dass Sie den Ausdruck transformieren oder vereinfachen müssen.

**• Beispiel:** C ist die erforderliche Zeit, bis ein mit der Geschwindigkeit A gerade nach oben geworfenes Objekt die Höhe B erreicht.

Verwenden Sie die unten aufgeführte Formel zur Berechnung den Anfangsgeschwindigkeit A für eine Höhe von B = 14 Meter und eine Zeit C = 2 Sekunden. Die Erdbeschleunigung ist mit  $D = 9.8$  m/s<sup>2</sup> einzusetzen. (Ergebnis: A= **16,8**)

$$
B = AC - \frac{1}{2}DC^{2}
$$
\n

| LCM  | LCM  | LCM | LCM | LCM | LCM |
|------|------|-----|-----|-----|-----|
| CD 1 | CD 2 | LCM | CD  | LCM |     |
| CD 1 | CD 2 | LCM | DC  | LCM |     |
| 2    | 2    | 2   | 2   |     |     |
| 2    | 2    | 2   |     |     |     |
| 2    | 2    | 2   |     |     |     |
| 2    | 2    | 2   |     |     |     |
| 2    | 2    | 2   |     |     |     |
| 3    | 2    | 2   |     |     |     |
| 4    | 2    | 2   |     |     |     |
| 5    | 2    | 2   |     |     |     |
| 6    | 2    | 2   |     |     |     |
| 7    | 3    | 2   |     |     |     |
| 8    | 2    | 2   |     |     |     |
| 9    | 3    | 3   |     |     |     |
| 1    | 2    | 2   |     |     |     |
| 2    | 2    |     |     |     |     |
| 3    | 2    | 2   |     |     |     |
| 4    | 2    | 2   |     |     |     |

• Die SOLVE-Funktion findet Näherungen anhand der Newton'schen Methode, was bedeutet, dass es zu einem Fehler kommen kann. Bestimmte Ausdrücke oder anfängliche Werte führen zu einem Fehler ohne Konvergenz der Ergebnisse.

• Falls ein Ausdruck kein Gleichheitszeichen (=) enthält, findet die SOLVE-Funktion eine Lösung für den Ausdruck  $= 0$ 

## **Berechnungen mit wissenschaftlichen Funktionen**

Verwenden Sie die FFF-Taste, um den COMP-Modus aufzurufen, wenn Sie grundlegende Arithmetikrechnungen ausführen möchten.

**COMP**

COMP ............................................................ F 1

### **Eingabe von technischen Symbolen COMP EQN CMPLX**

- Durch das Einschalten der technischen Symbole können Sie diese in Ihren Berechnungen verwenden.
- Um die technischen Symbole ein- oder auszuschalten, drücken Sie wiederholt die FONE-Taste, bis Sie die folgende Einstellanzeige erreicht haben.

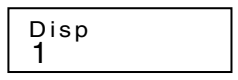

- Drücken Sie [1]. In der erscheinenden Einstellanzeige für die technischen Symbole drücken Sie die Zifferntaste (1 oder 2), welche der gewünschten Einstellung entspricht.
	- 1(Eng ON): Die technischen Symbole sind eingeschaltet (angezeigt durch "Eng" am Display).
	- 2(Eng OFF): Die technischen Symbole sind ausgeschaltet (keine "Eng" Anzeige).

• Die folgenden neun Symbole können verwendet werden, wenn die technischen Symbole eingeschaltet sind.

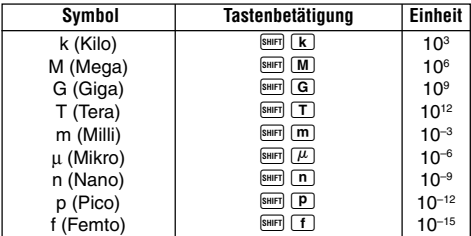

- Für die angezeigten Werte wählt der Rechner das technische Symbol, das dafür sorgt, dass der numerische Teil des Wertes in den Bereich von 1 bis 1000 fällt.
- Die technischen Symbole können nicht eingegeben werden, wenn Brüche verwendet werden.
- **Beispiel:** 9 ÷10 = 0,9 m (Milli)

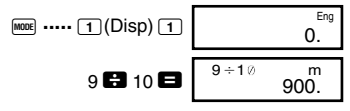

Wenn die technischen Symbole eingeschaltet sind, werden auch normale (nicht technische) Rechenergebnisse unter Verwendung der technischen Symbole angezeigt.

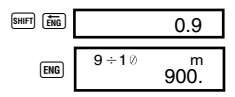

## **Rechnen mit CMPLX komplexen Zahlen**

Verwenden Sie die FFF-Taste, um den CMPLX-Modus aufzurufen, wenn Sie Rechnungen mit komplexen Zahlen ausführen möchten.

CMPLX ........................................................... F 2

- Die Einstellung des Winkelarguments (Deg (Altgrad), Rad (Bogenmaß), Gra (Neugrad)) beeinflusst die Rechnungen im CMPLX-Modus. Sie können einen Ausdruck im CALC-Speicher abspeichern, während der CMPLX-Modus aufgerufen ist.
- Achten Sie darauf, dass Sie in dem CMPLX-Modus nur die Variablen A, B, C und M verwenden können. Die Variablen D, E, F, X und Y werden vom Rechner benutzt und ändern häufig ihre Werte. Sie sollten die letztgenannten Variablen nicht in Ihren Ausdrücken verwenden.
- Die Anzeige "R↔I" in der rechten oberen Ecke des Displays eines Rechenergebnisses zeigt ein Ergebnis mit einer komplexen Zahl an. Drücken Sie die Tasten A  $F_{\text{Rem}}$ , um das Display zwischen dem reellen Teil und dem imaginären Teil umzuschalten.
- Sie können die Wiederholungsfunktion in dem CMPLX-Modus verwenden. Da in dem CMPLX-Modus die komplexen Zahlen in dem Wiederholungsspeicher gespeichert sind, wird mehr als der sonst übliche Speicherplatz benötigt.
- **Beispiel:**  $(2+3i)+(4+5i) = 6+8i$

 $($ Reeller Teil 6) 2 + 3  $\overline{i}$  +  $\overline{u}$  +  $\overline{u}$  5  $\overline{i}$   $\overline{u}$ 

 $($ lmaginärer Teil 8 $i$ )  $\frac{1}{2}$ 

### $\blacksquare$  **Absolutwert und Argument**

Nehmen wir an, dass die durch die kartesische Form *z* = *a* + *bi* gegebene imaginäre Zahl einen Punkt in der Gaußschen Zahlenebene darstellt, dann können Sie den Absolutwert  $(r)$  und das Argument  $(\theta)$  der komplexen Zahl bestimmen. Die Polarform ist  $r \angle \theta$ .

• **Beispiel 1:** Zu bestimmen sind der Absolutwert (*r*) und das Argument ( $\theta$ ) von 3+4*i* (Winkelargument: Deg  $(r = 5, \ \theta = 53,13010235^{\circ})$ 

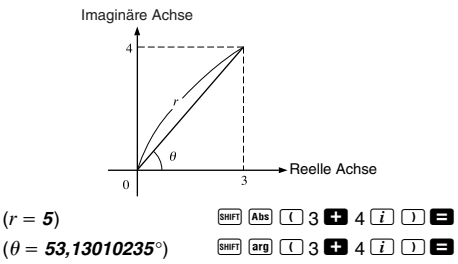

- Die komplexe Zahl kann auch unter Verwendung der Polarform  $r \angle \theta$  eingegeben werden.
- **Beispiel 2:**  $\sqrt{2}$  / 45 = 1 + *i* (Winkelargument: Deg (Altgrad))  $\sqrt{2}$   $\approx$   $\approx$   $\approx$   $\approx$   $\approx$

### **■ Anzeige der kartesischen Form ↔ Polarform**

Sie können die unten beschriebene Operation verwenden, um eine komplexe Zahl in kartesischer Form in ihre Polarform oder eine komplexe Zahl in Polarform in ihre kartesische Form umzuwandeln. Drücken Sie die Tasten **SHIFT** Re-Im, um das Display zwischen dem Absolutwert (*r*) und dem Argument  $(\theta)$  umzuschalten.

• **Beispiel:**  $1 + i \leftrightarrow 1.414213562 \measuredangle 45$ (Winkelargument: Deg (Altgrad))

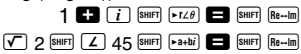

 $SHIFT$   $Re\rightarrow Im$ 

• Sie können die kartesische Form (*a*+*bi*) oder die Polarform  $(r \angle \theta)$  für die Anzeige des Ergebnisses der Rechnung mit komplexen Zahlen wählen.

 $M$ <sub>MODE</sub> $\cdots$  (1)(Disp)  $\blacktriangleright$ 

1(*a*+*bi*): Kartesische Form

 $\boxed{2}(r\angle \theta)$ : Polarform (angezeigt durch " $r\angle \theta$ " am Display)

## **Konjugiert komplexe Zahlen**

Für eine beliebige komplexe Zahl *z*, mit *z* = *a*+*bi*, beträgt ihre konjugierte komplexe Zahl (*z*) gleich *z* = *a*–*bi*.

• **Beispiel:** Bestimme die konjugiert komplexe Zahl der komplexen Zahl 1,23 + 2,34*i* (Ergebnis: **1,23 – 2,34***i*)

 $\frac{1}{\text{SHIT}}$   $\boxed{\text{Conj}}$   $\boxed{\bigcap}$  1  $\boxed{\cdot}$  23  $\boxed{\cdot}$  2  $\boxed{\cdot}$  34  $\boxed{\cdot}$   $\boxed{\cdot}$   $\boxed{\cdot}$ 

 $SHIFT$   $Re\rightarrow Im$ 

#### **BASE Basis-***n***-Rechnungen**

Verwenden Sie die FFE-Taste, um den BASE-Modus aufzurufen, wenn Sie Rechnungen mit Basis-*n*-Werten ausführen möchten.

BASE ........................................................F F 3

- Zusätzlich zu Dezimalwerten können die Rechnungen unter Verwendung von Binär-, Oktal- und Hexadezimalwerten ausgeführt werden.
- Sie können das Vorgabe-Zahlensystem, das auf alle Eingabe- und Anzeigewerte angewandt werden soll, sowie das Zahlensystem für die Eingabe der individuellen Werte spezifizieren.
- Die wissenschaftlichen Funktionen können nicht in Binär-, Oktal-, Dezimal- und Hexadezimalrechnungen verwendet werden. Sie können keine Werte eingeben, die einen Dezimalwert und einen Exponenten enthalten.
- Falls Sie einen Wert eingeben, der Dezimalstellen enthält, dann werden die Dezimalstellen automatisch abgeschnitten.
- Negative Binär-, Oktal- und Hexadezimalwerte werden erzeugt, indem das Zweierkomplement verwendet wird.
- Sie können die folgenden Logik-Operationen zwischen den Werten in Basis-*n*-Rechnungen verwenden: and (logisches Produkt), or (logische Summe), xor (exklusive ODER-Funktion), xnor (exklusive NICHT-ODER-Funktion), Not (bitweises Komplement) und Neg (Negation).
- Nachfolgend sind die zulässigen Bereiche für die einzelnen Zahlensysteme aufgeführt.

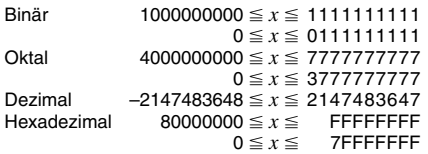

• **Beispiel 1:** Die folgende Rechnung ist auszuführen, um ein Binär-Ergebnis zu erhalten.

 $10111_2 + 11010_2 = 110001_2$  $\overline{AC}$   $\overline{BN}$   $\overline{OC}$   $\overline{ON}$   $\overline{OC}$   $\overline{ON}$ 

10111 **3** 11010 **8** 

• **Beispiel 2:** Die folgende Rechnung ist auszuführen, um ein Oktal-Ergebnis zu erhalten.

 $7654$ <sup> $\div$ </sup> 12<sub>10</sub> = 516<sup>*8*</sup> Oktal-Modus: AC OCT 0. 0  $\boxed{\text{LOGIC}}$   $\boxed{\text{LOGIC}}$   $\boxed{\text{LOGIC}}$   $\boxed{4}$   $\boxed{O}$  7654  $\boxed{\text{LOGIC}}$   $\boxed{\text{LOGIC}}$   $\boxed{1}$  $\boxed{\text{d}}$  12

• **Beispiel 3:** Die folgende Rechnung ist auszuführen, um ein Hexadezimal-Ergebnis und ein Dezimal-Ergebnis zu erhalten.

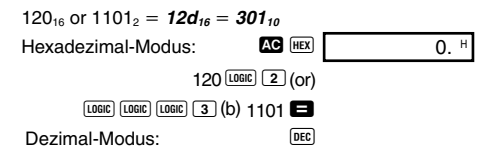

• Beispiel 4: Umzuwandeln ist der Wert 22. in seine Binär-, Oktal- und Hexadezimalwerte.

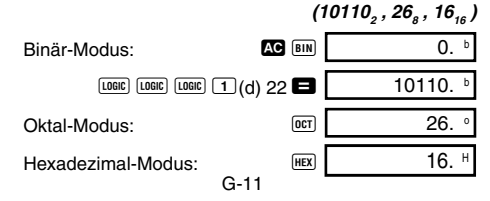

• Beispiel 5: Umzurechnen ist der Wert 513<sub>10</sub> in seinen Binärwert.

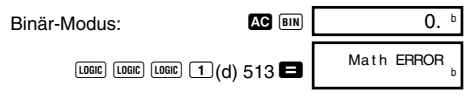

- Sie können vielleicht einen Wert aus einem Zahlensystem, dessen Berechnungsbereich größer als der Berechungsbereich des sich ergebenden Zahlensystem ist, nicht umrechnen.
- Die Meldung "Math ERROR" zeigt an, dass das Ergebnis zu viele Stellen aufweist (Überlauf).

**SD REG SD**

# **Statistische Berechnungen**

## **Normalverteilung**

Verwenden Sie die FRDE-Taste, um den SD-Modus aufzurufen, wenn Sie eine Berechnung mit der Normalverteilung ausführen möchten. SD ........................................................... F F 1

• Drücken Sie die Tasten <sup>[siift]</sup> [DISTR], um die folgende Anzeige zu erhalten.

$$
\begin{array}{c}\n P \left( \begin{array}{c}\n Q \left( \begin{array}{c}\n R \left( \begin{array}{c}\n \rightarrow t \right. \\
4 \end{array} \right. \\
1 \quad 2 \quad 3 \quad 4\n \end{array} \right.\n \end{array}
$$

• Geben Sie einen Wert von  $\Box$  bis  $\Box$  ein, um die auszuführende Wahrscheinlichkeitsverteilungsrechnung zu wählen.

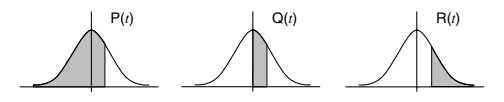

**• Beispiel:** Zu bestimmen sind die normalisierte Zufallsvariable  $(\rightarrow t)$  fü  $x = 53$  und die normale Wahrscheinlichkeitsverteilung P(*t*) für die folgenden Daten: 55, 54, 51, 55, 53, 53, 54, 52

 $(\rightarrow t = -0.284747398)$  P(*t*) = 0.38974)

 $55$   $\overline{DT}$   $54$   $\overline{DT}$   $51$   $\overline{DT}$   $55$   $\overline{DT}$ 

53 DT DT 54 DT 52 DT

53 SHIFT DISTR  $(4)(-t)$ 

 $\boxed{\text{SHFT}}$   $\boxed{\text{DISTR}}$   $\boxed{1}$   $\boxed{P(1)}$   $\boxed{(-)}$   $\boxed{0.28}$   $\boxed{)}$   $\boxed{\blacksquare}$ 

## **Differenzialrechnungen COMP**

Der nachfolgend beschriebene Vorgang ergibt den Differenzialquotienten einer Funktion.

Verwenden Sie die FOR-Taste, um den COMP-Modus aufzurufen, wenn Sie eine Differenzialrechnung ausführen möchten.

COMP ............................................................ F 1

• Drei Eingaben sind für einen Differenzialausdruck erforderlich: Die Funktion der Variablen *x*, der Punkt (*a*), an dem der Differenzialkoeffizient berechnet wird, und die Änderung in *x* (∆*x*).

 $\sqrt{\frac{SH}{H}}$   $\frac{d}{dx}$  Ausdruck  $\boxed{?}$   $\boxed{?}$   $\Lambda$ *x*  $\boxed{)}$ 

• **Beispiel:** Zu bestimmen ist der Differenzialquotient an dem Punkt  $x = 2$  der Funktion  $y = 3x^2 - 5x + 2$ , wenn die Erhöhung oder Verminderung von *x* gleich  $\Delta x = 2 \times 10^{-4}$ ist. (Ergebnis:**<sup>7</sup>** )

 $\boxed{A/dx}$  3  $\boxed{ATHA}$   $\boxed{X}$   $\boxed{x^2}$   $\boxed{=}$  5  $\boxed{APHA}$   $\boxed{X}$   $\boxed{=}$  2  $\boxed{'}$  2  $\boxed{'}$  $2$  EXP  $\Box$  4  $\Box$ 

- Sie können die Eingabe von ∆*x* auslassen, wenn Sie dies wünschen. Der Rechner setzt automatisch den geeigneten Wert für ∆*x* ein, wenn Sie diesen nicht eingeben.
- Diskontinuierliche Punkte und extreme Änderungen im Wert von *x* können ungenaue Ergebnisse und Fehler verursachen.

## **Integralrechnungen COMP**

Der nachfolgend beschriebene Vorgang ergibt das bestimmte Integral einer Funktion.

Verwenden Sie die FFF-Taste, um den COMP-Modus aufzurufen, wenn Sie Integralrechnungen ausführen möchten.

COMP ............................................................ F 1

• Die folgenden vier Eingaben sind für eine Integralrechnung erforderlich: Eine Funktion mit der Variablen *x*; *a* und *b*, die den Integrationsbereich des definierten Integrals angeben, und *n*, was der Anzahl der Unterteilungen (gleichwertig zu N = 2*<sup>n</sup>* ) für die Integration unter Verwendung der Simpsonschen Regel entspricht.

 $\sqrt{dx}$  Ausdruck  $\overline{P}$  *a*  $\overline{P}$  *b*  $\overline{P}$  *n*  $\overline{D}$ • Beispiel:  $\int_{1}^{5} (2x^2 + 3x + 8) dx = 150,6666667$ (Anzahl der Teilungen  $n = 6$ )  $\lceil dx \rceil$  2  $\lceil dx \rceil$   $\lceil X \rceil$   $\lceil x^2 \rceil$   $\lceil x^3 \rceil$  3  $\lceil x \rceil$   $\lceil x \rceil$   $\lceil x \rceil$  $8 \Gamma 1 \Gamma 5 \Gamma 6 \Pi$ 1

#### **Hinweis!**

- Sie können eine Ganzzahl im Bereich von 1 bis 9 als die Anzahl der Teilungen spezifizieren oder die Eingabe der Anzahl der Teilungen auslassen, wenn Sie dies wünschen.
- Interne Integralrechnungen können eine beachtliche Zeit erfordern, bevor sie beendet sind.
- Der angezeigte Inhalt wird gelöscht, während die Integralrechnung intern ausgeführt wird.

## **Stromversorgung**

Der Typ der zu verwendenden Batterie hängt von der Modellnummer Ihres Rechners ab.

#### **fx-115MS**

Das TWO WAY POWER-System verwendet zwei Stromquellen: Eine Solarzelle und eine Knopfbatterie des Typs G13 (LR44). Normalerweise arbeiten Rechner nur mit Solarzelle nur dann, wenn relativ helle Beleuchtung vorhanden ist. Das TWO WAY POWER-System lässt Sie jedoch den Rechner so lange verwenden, so lange ausreichendes Licht für das Ablesen des Displays vorhanden ist.

### **• Austausch der Batterie**

Jedes der folgenden Symptome weist auf eine niedrige Batteriespannung hin, sodass die Batterie ausgetauscht werden sollte.

- Die angezeigten Zahlen erscheinen blass und können bei geringer Beleuchtung nur schwer abgelesen werden.
- Nichts erscheint am Display, wenn Sie die <sup>000</sup>-Taste drücken.

### u **Austauschen der Batterie**

- 1 Entfernen Sie die fünf Schraube SchraubeBefestigungsschrauben der Rückwand und nehmen Sie die Rückwand ab.
- 2 Entfernen Sie die alte **Batterie**
- 3 Wischen Sie die Seiten der neuen Batterie mit einem trockenen, weichen Tuch ab. Setzen Sie danach die Batterie mit der positiven  $\bigoplus$ Seite nach oben (sodass Sie diese sehen können) ein.

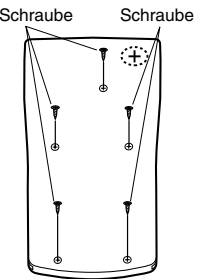

4 Bringen Sie die Rückwand wieder an und sichern Sie sie mit den fünf Schrauben.

5 Drücken Sie die <sup>000</sup>-Taste, um die Stromversorgung einzuschalten. Niemals diesen Schritt vergessen.

#### **fx-100MS**

Dieser Rechner wird von einer einzigen Mignon-Batterie mit Strom versorgt.

#### u**Austausch der Batterie**

Blasse Zahlen am Display des Rechners weisen auf niedrige Batteriespannung hin. Kontinuierliche Verwendung des Rechners bei niedriger Batteriespannung kann zu Fehlbetrieb führen. Tauschen Sie die Batterie möglichst sofort aus, wenn die Zahlen blass am Display erscheinen.

#### u**Austauschen der Batterie**

- 1 Drücken Sie die Tasten SHIFT DFF. um die Stromversorgung auszuschalten.
- 2 Entfernen Sie die sechs Befestigungsschrauben der Rückwand und nehmen Sie danach die Rückwand ab.
- 3 Entfernen Sie die alte **Batterie**
- 4 Setzen Sie die neue Batterie ein, wobei die positiven  $\bigoplus$ und negativen  $\Theta$  Enden in die richtigen Richtungen weisen müssen.

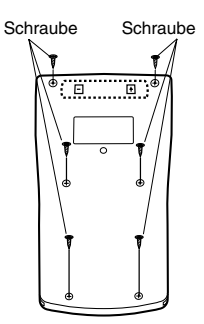

- 5 Bringen Sie die Rückwand wieder an und sichern Sie sie mit den sechs Schrauben.
- 6 Drücken Sie die <sup>000</sup>-Taste, um die Stromversorgung einzuschalten.

### **Abschaltautomatik**

Die Stromversorgung des Rechners wird automatisch abgeschaltet, wenn Sie für etwa sechs Minuten keine Taste betätigen. Wenn dies eintritt, drücken Sie die <sup>OM</sup>-Taste, um die Stromversorgung wieder einzuschalten.

# **Technische Daten**

#### **Stromversorgung:**

**fx-100MS:** Eine Mignon-Batterie (R6P (SUM-3)) **fx-115MS:** Solarzelle und eine Knopfbatterie des Typs  $G13$  ( $H44$ )

#### **Batterielebensdauer:**

**fx-100MS:** Etwa 17.000 Stunden kontinuierliche Anzeige des blinkenden Cursors. Etwa 2 Jahre, wenn mit ausgeschalteter Stromversorgung belassen

**fx-115MS:** Etwa 3 Jahre (1 Stunde Verwendung pro Tag).

#### **Abmessungen:**

**fx-100MS:** 20,0 (H)  $\times$  78 (B)  $\times$  155 (T) mm **fx-115MS:** 12,7 (H)  $\times$  78 (B)  $\times$  154,5 (T) mm

#### **Gewicht:**

**fx-100MS:** 133 g (einschließlich Batterie) **fx-115MS:** 105 g (einschließlich Batterie)

**Leistungsaufnahme:** 0,0002 W

**Zul. Betriebstemperatur:** 0°C bis 40°C

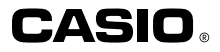

## **CASIO COMPUTER CO., LTD.**

6-2, Hon-machi 1-chome Shibuya-ku, Tokyo 151-8543, Japan

> SA0206-D Printed in China CA 310078C-1